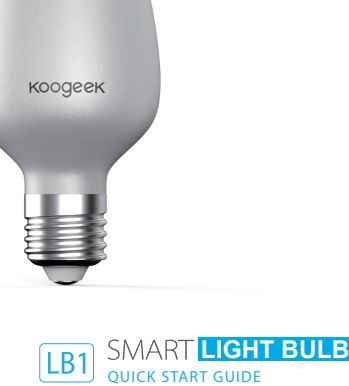

## **QUICK START GUIDE**

RSS(s). Son fonctionnement est soumis aux deux conditions suivantes: (1) Cet appareil ne doit pas provoquer d'interférences et (2) cet appareil doit accepter toute interférence, y compris celles pouvant causer un mauvais fonctionnement de l'appareil.

**f f Follow Koogeek** 

 $\overline{2}$ 

 $\rightarrow 3$ 

1. Screw the Smart Light Bulb into a desired light socket. The Smart Light Bulb will light up in warm white to indicate it is ready for network setup.

2. Make sure your iPhone or iPad (iOS 8.1 or later) is connected to a 2.4GHz Wi-Fi network. Using the router utility software, shutdown 5GHz Wi-Fi networks.

3. Download and open the free Koogeek Home app from the App Store.

4. Log in or sign up for a Koogeek account or simply tap Skip.

5. Tap "+" on the top right corner and follow the on-screen directions to complete network setup.

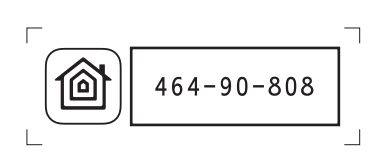

**Safety Warnings Operation is Subject to the Following KOOGGGK Two Conditions** Turn off power before inspection, installation and removal. For indoor use only This device complies with Part 15 of the FCC rules. Operation is subject to the following two conditions: 1) this device may not cause harmful interference, and 2) this device must accept<br>any interference received, includi Remove Smart Light Bulb from the light socket before cleaning DO NOT clean with liquid DO NOT use in wet or damp areas Keep children away from Smart Light Bulb DO NOT exceed the recommended electrical ratings DO NOT use with dimmers DO NOT use in enclosed environments This device complies with Industry Canada license-exempt RSS standard(s). Operation is subject to the follow two conditions: (1) This device may not cause interference, and (2) this device must accept any interference, including interference that may cause undesired operation of the device. **KOOQEEK** Cet appareil est conforme avec Industrie Canada exempts de licence standard

6. When prompted, scan the setup code or manually enter the setup code, and then follow the step to add the device to the Home and Room. Please keep the setup code for future use.

7. You can assign a name to your Smart Light Bulb and use this name when speaking to Siri. For example, you can name your Smart Light Bulb "Bedroom Light", then launch Siri and speak "Turn on the Bedroom Light".

8. Set up customized scenes to control multiple devices with a single command. For example, if you assign the "I'm going to bed" command to the scene of turning off bedroom light and turning on the living room light, when you speak "I'm going to bed" to Siri, everything is done.

9. For troubleshooting visit www.koogeek.com

## Note:

The use of a HomeKit-enabled accessory need the follow permissions: Settings > iCloud > iCloud Drive > Turn On Settings > iCloud > Keychain > Turn On Settings > Privacy > HomeKit > Koogeek Home > Turn On

**Legal**

Use of the Works with Apple HomeKit logo means that an electronic accessory has been designed to connect specifically to iPod touch, iPhone, or iPad, respectively, and has been certified by the developer to meet Apple performance standards. Apple is not responsible for the operation of this device or its compliance with safety and regulatory standards.

Controlling this HomeKit-enabled accessory automatically and away from home requires an Apple TV with tvOS 10.1 or later or an iPad with iOS 10.1 or

 $\blacktriangleright$  1.

 $\mathbf{A}$ 

later set up as a home hub.

## Note:

To add more light bulbs (or repeat the Smart Light Bulb setup process), tap "+" and you will see the accessory list. Each accessory has an identification code, e.g., Koogeek-XXX-XXXXXX. Make sure the last 6 characters of the identification code is consistent with the last 6 characters of MAC on your Smart Light Bulb.

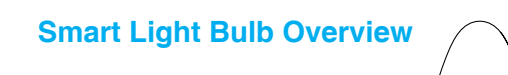

Input: 120V AC, 60Hz 0.2A (Max.) Form factor: E26 LED power: 8W (Max.) LED color: 16 million colors (Support the color changing function) Color temperature: 1700K-7500K Luminous flux: 500LM Wi-Fi: 802.11b/g/n, 2.4 GHz ONLY General use

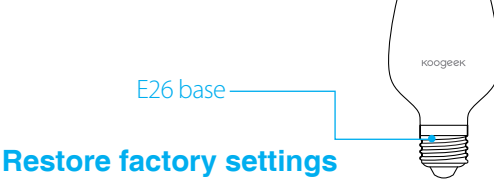

After you screw the Smart Light Bulb into your existing light fitting, use your wall light switch to turn on and off the Smart Light Bulb for 5 times and then the light color of the Smart Light Bulb will turn red. When the light color turns cold white again, it indicates that you have restored the device to factory settings.

## **Specifications**